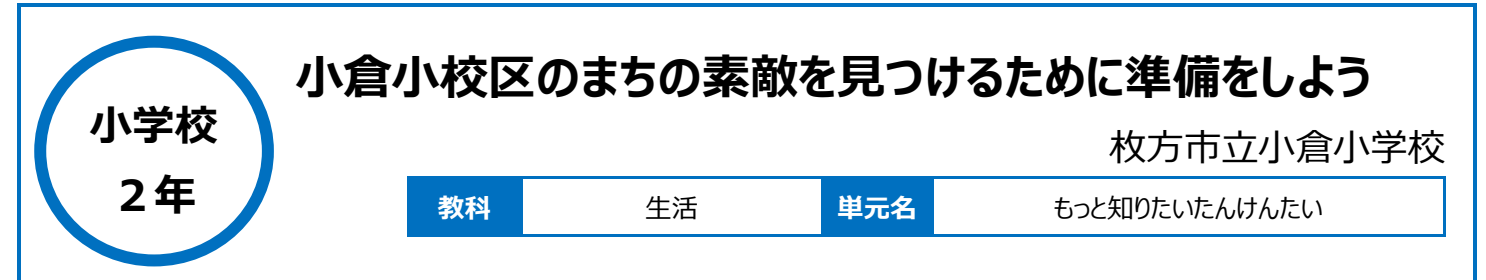

#### **本時のねらい**

・お店の人にインタビューするために必要な役割分担をすると共に、インタビューを通じてお店紹介シートに書き入れたい内容を絞り込むことができる。 ・インターネットなどを活用し、お店の基本的な情報をお店紹介シートに書き入れることができる。

### **本時における 1 人 1 台端末の活用方法とそのねらい**

・文章作成ソフト(Pages)を活用することで、文章だけでなくお店の写真や動画・イラストなどを挿入した紹介シートを作成することをねらった。 ・文字だけでなく画像の挿入やレイアウトなど表現の幅が広がる。さらに、紙で作成するものとは違い、加筆修正が容易で、レイアウトを瞬時に変更する ことができるため、タブレット端末の活用を決定した。

・どのように構成すれば最も伝えたいことが伝わるかを、グループで熟考させることをねらい、タブレット端末 (iPad) と文章作成ソフト (Pages) の活 用を決定した。

## **活用した ICT 機器・デジタル教材・コンテンツ等**

・文章作成アプリ(Pages) ・授業支援ソフト(ロイロノート) ・学校向け動画コンテンツ(NHK for School)

#### **本時の展開**

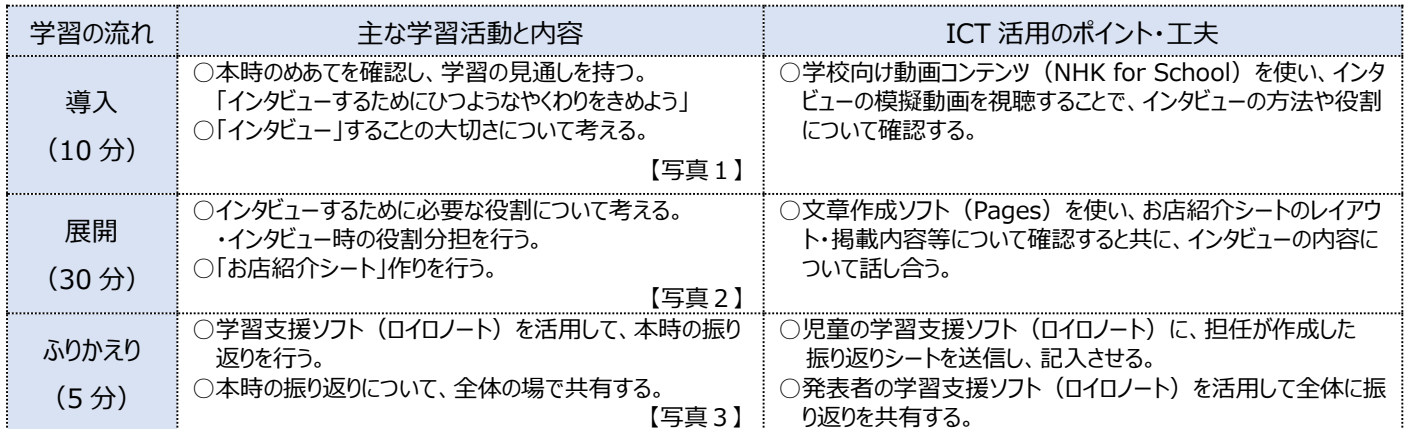

# **1 人1台端末を活用した活動の様子**

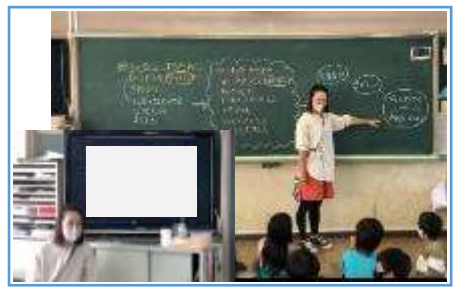

写真1:学校向け動画コンテンツのインタビュ ー模擬動画を使って、インタビューについて考え させている場面。

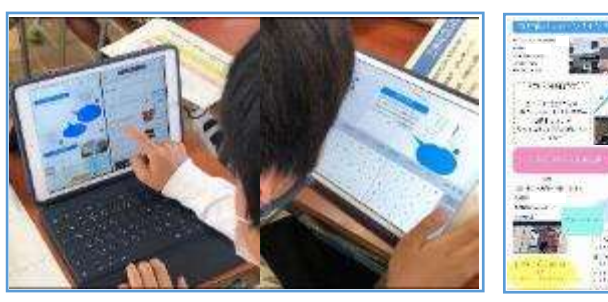

 $\frac{1}{\sqrt{2}}$ 時間

写真 2 : 文章作成ソフト (Pages) とインターネ 写真 3 : 作成したお店紹介シートについての振 ット活用し、お店紹介シートに必要な情報を入力 り返りを全体で共有している場面。している場面。

#### **児童生徒の反応や変容**

・お店にインタビューをする具体的な活動のイメージを持たせるために学校向け動画コンテンツ(NHK for School)を活用した。インタビューの方法や 役割について視覚的に説明することで、子どもたちの活動に対する理解が深まった。

- ・お店紹介シート作成に文章作成ソフト(Pages)を活用したことで、紙を使った同様の活動と比べ、子どもたちが記載する情報の取捨選択や伝え 方(画像・動画・文章など)の表現の幅が広がった。
- ・紹介シートのレイアウトを考える場面では、レイアウトの変更が瞬時にできたり、グループ内でアドバイスをし合ったりすることで、コミュニケーションが一層 活発になった。

#### **授業者の声~参考にしてほしいポイント~**

- ・発表を聞いたクラスの友だちが行きたくなるような紹介とすることを意識させることで、相手により伝わりやすくするための工夫(レイアウトや挿入画像等) が一層明確になった。
- ・お店の良さを紹介するための手段や紹介の方法についての最適解を、子どもたちに常に考えさせながら活動させることが大切である。